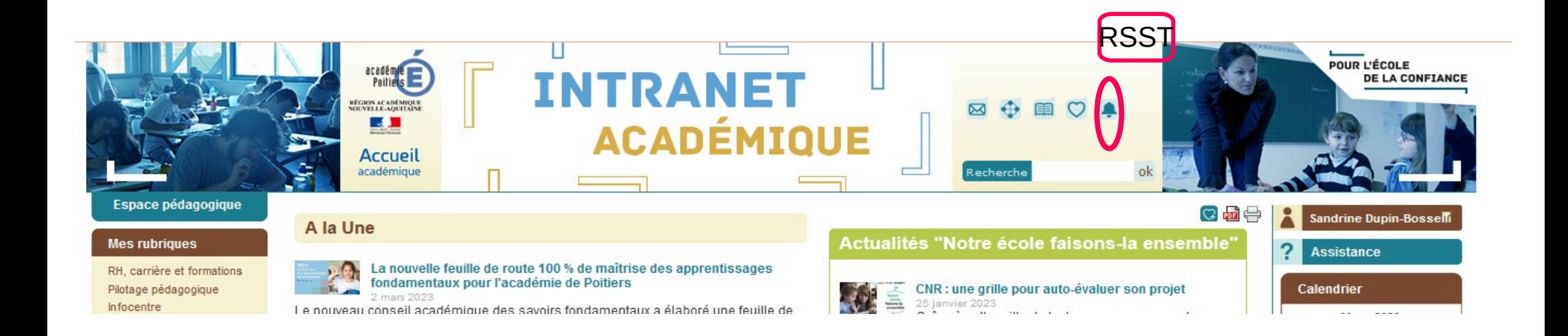

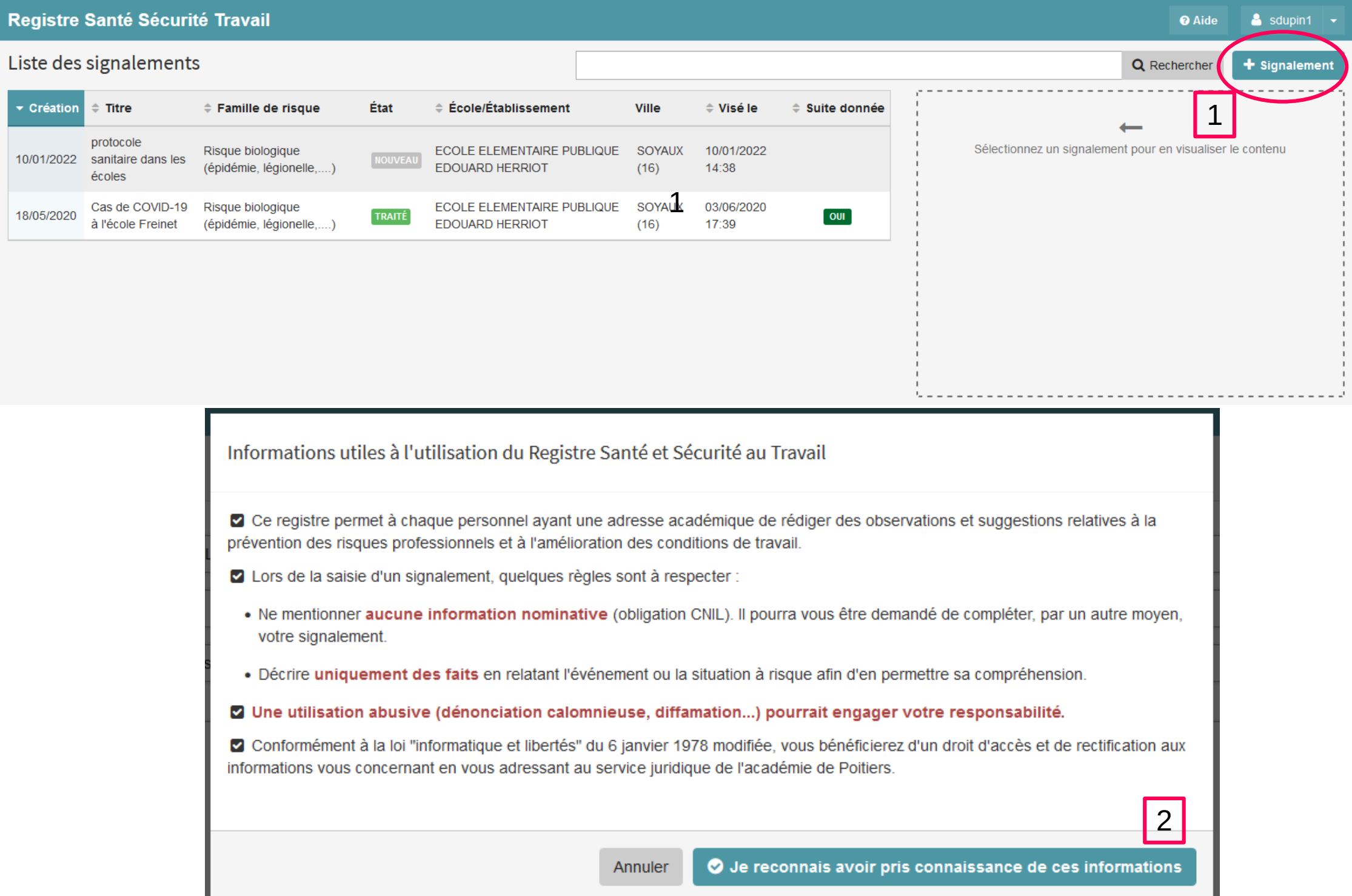

## Registre Santé Sécurité Travail

## Ajouter un signalement

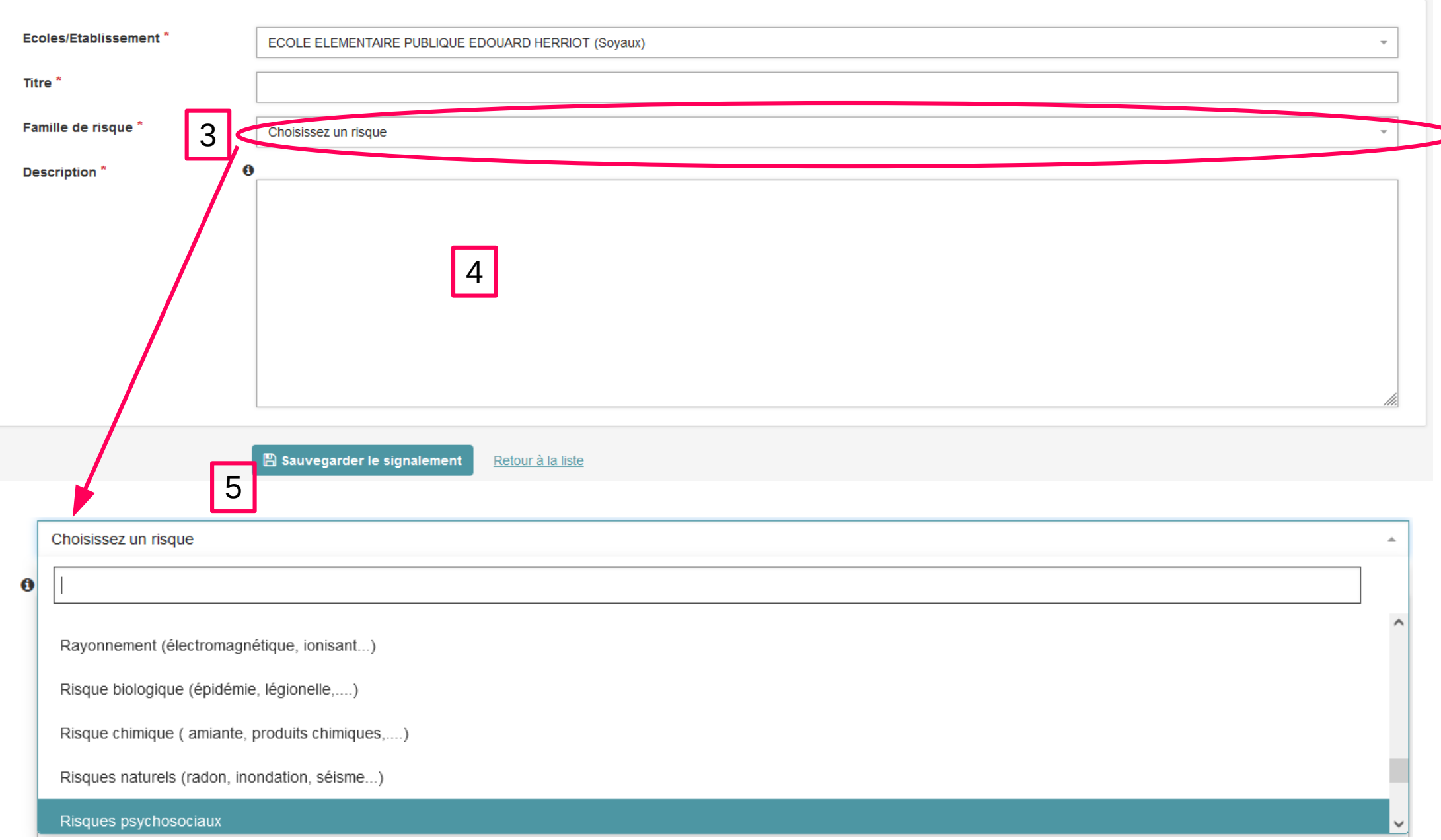

Pour visualiser le contenu d'un signalement, cliquer dessus. La fiche apparaît à droite.

**CONSEIL : exporter en pdf** la fiche de signalement pour l'**imprimer** et la consigner dans le **RSST version papier** de l'établissement

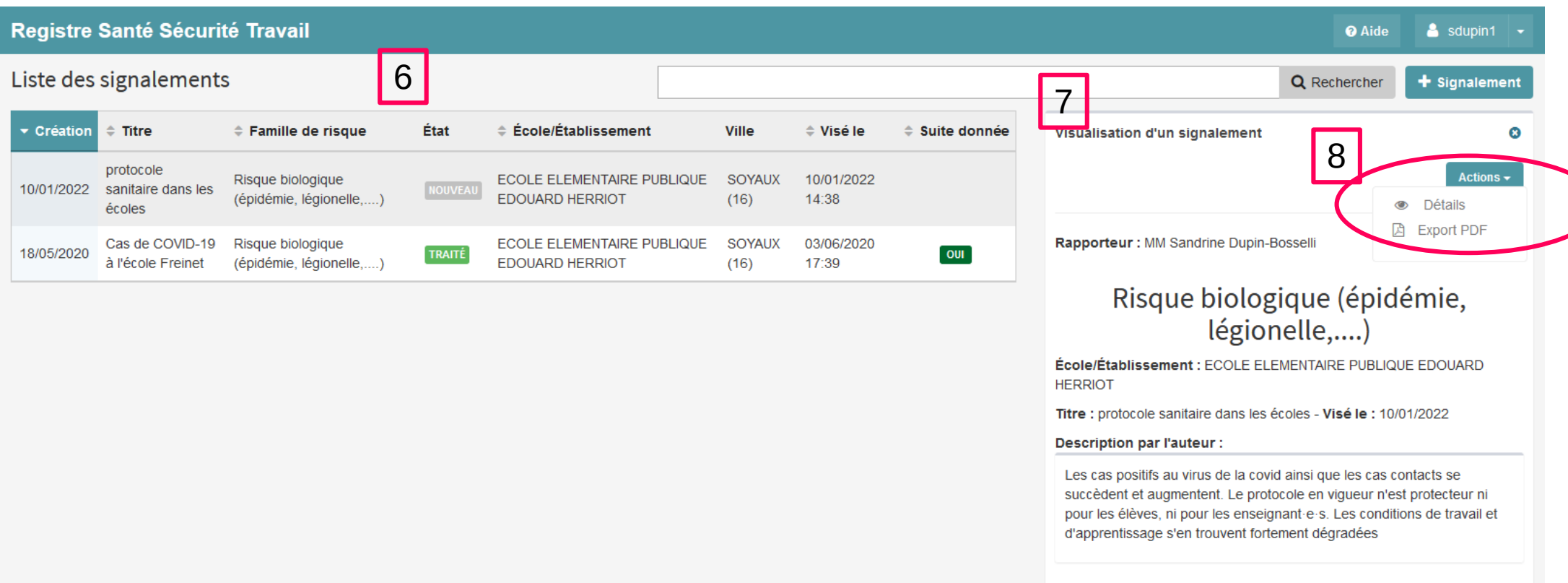